# Rekapitulacijsko poročilo

**V tem prispevku**

Zadnja sprememba 10/05/2021 10:31 am CEST

Vsak davčni zavezanec, identificiran za DDV, mora davčnemu organu predložiti rekapitulacijsko poročilo o osebah, identificiranih za DDV, katerim je dobavil blago in opravil storitve, v državi članici, v kateri je transakcija obdavčljiva, in za katere je prejemnik storitev dolžan plačati DDV.

V rekapitulacijsko poročilo se ločeno vpisuje vrednost dobav blaga po carinskih postopkih 42 in 63 (davčna osnova se določi na podlagi 36. člena ZDDV-1 in ne na podlagi 38. člena ZDDV-1). V obeh primerih je blago sproščeno v prosti promet na ozemlju Slovenije, DDV pa se na podlagi oprostitve, ki jo določa 1. in 4. točka 46. člena ZDDV-1, obračuna v drugi državi članici Unije (državi članici pridobitve blaga).

V nadaljevanju je opisan postopek priprave izdanih računov ter pravilnega vnosa oz. knjiženja v evidence davka na dodano vrednost.

## **Priprava računov v programu Fakturiranje**

Pri pripravi izdanih faktur za dobave blaga po carinskih postopkih 42 in 63 ter dobave blaga in storitev znotraj EU je potrebno na računih na zavihku Splošno izbrati ustrezno oznako DDV (Dobave blaga po carinskih postopkih 42 in 63ter dobava blaga in storitev s prevalitvijo DDV v EU).

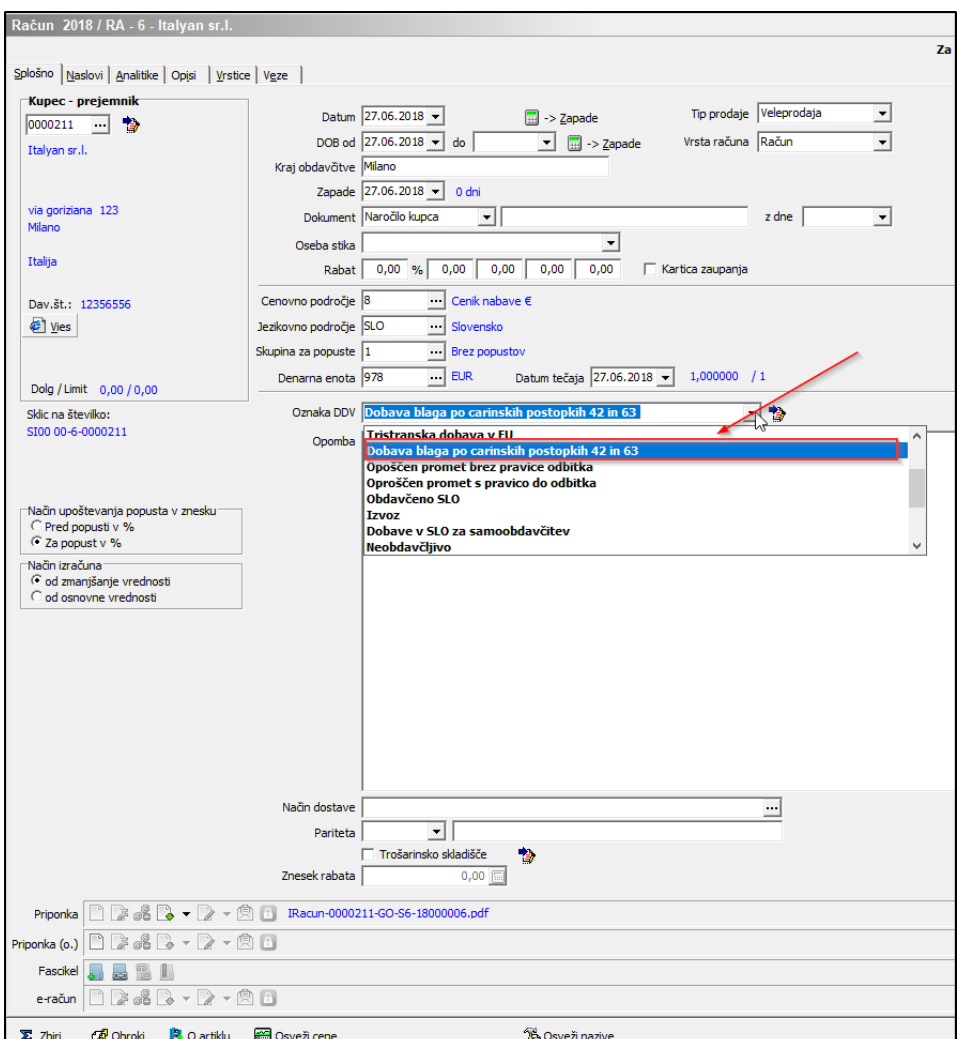

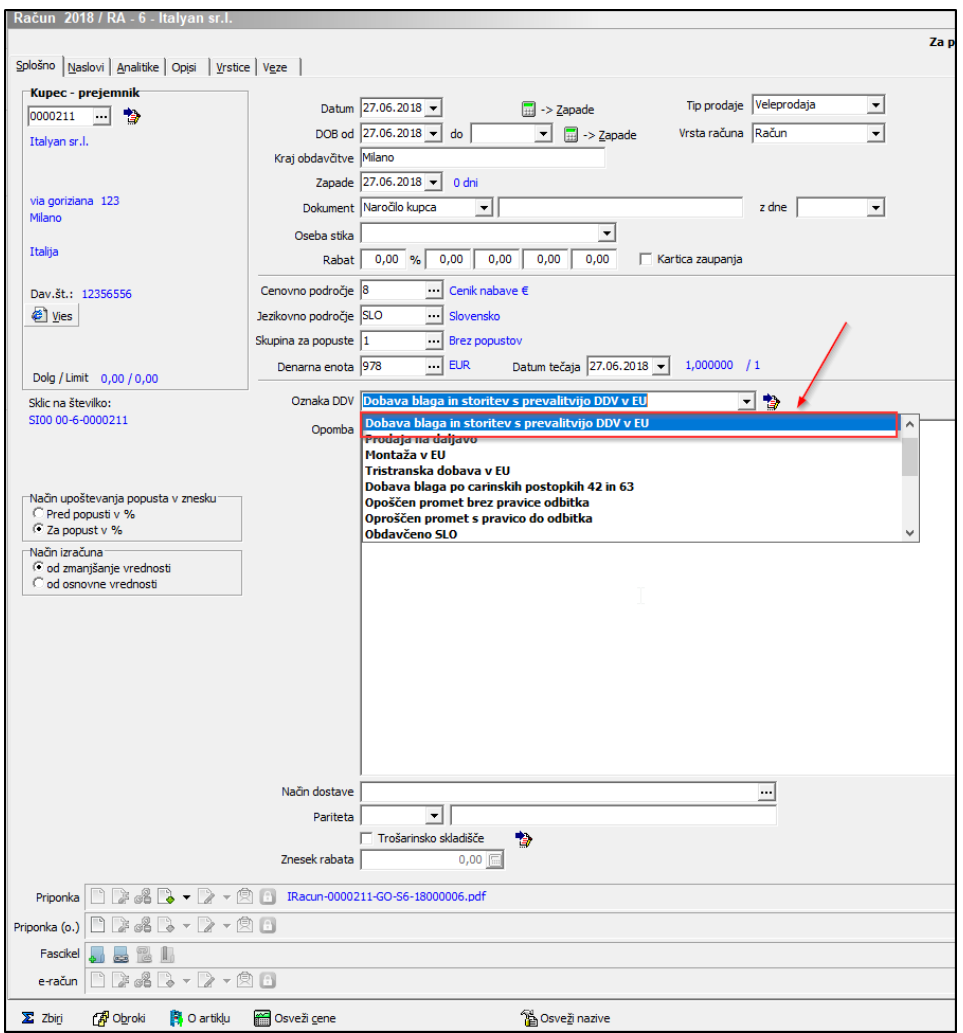

Pri knjiženju se nam bodo ti računi samodejno prenesli v modul Davek na dodano vrednost.

#### **Knjiženje izdanih računov v posrednem knjiženju**

V kolikor ročno knjižimo izdane račune v posrednem knjiženju v programu Dvostavno knjigovodstvo, pa je potrebno določiti vrstico DVV – Dobava blaga po carinskih postopkih 42 in 63 oz. dobave blaga in storitev s prevalitvijo DDV v EU.

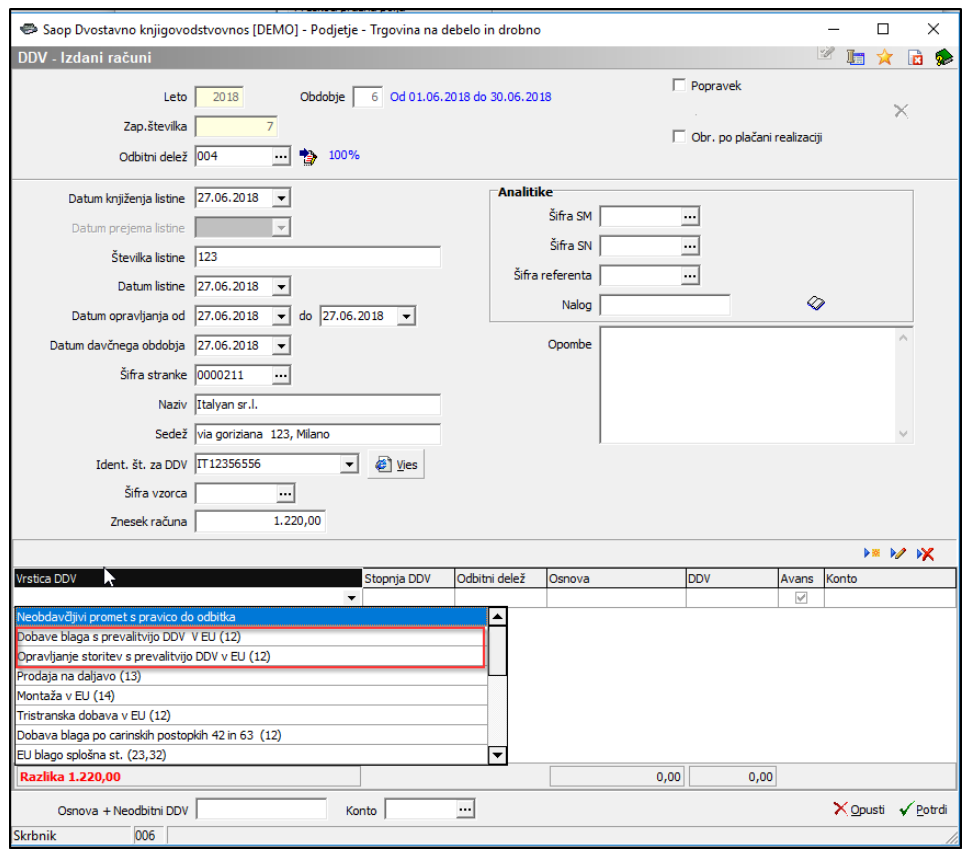

## **Evidenca izdanih računov**

V evidenci izdanih računov vidimo izdane račune za dobave blaga po carinskih postopkih 42 in 63 v polju 10b, medtem ko račune, ki so v vrstici Dobava blaga s prevalitvijo DDV v EU v stolpcu 10 in Dobava storitev s prevalitvijo DDV v EU v stolpcu 10a.

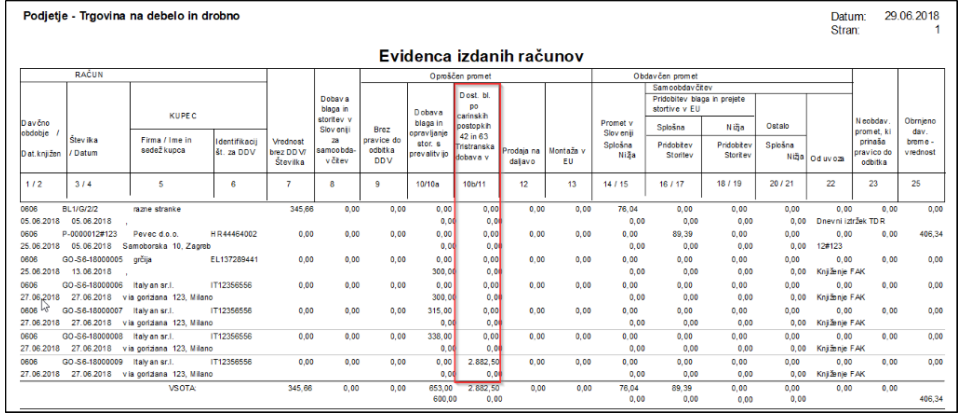

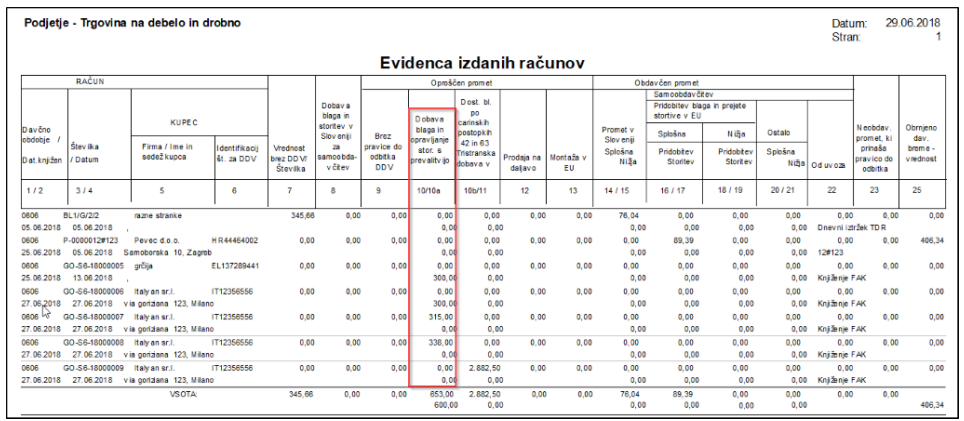

#### **Obrazec DDV-O**

Vrednosti iz polja 10, 10a in 10b se v obrazcu DDV-O zapišejo v vrstico 12.

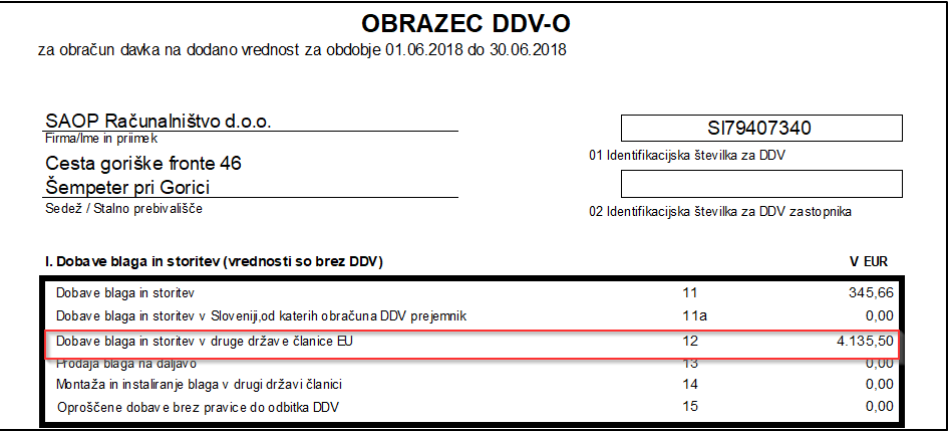

## **Rekapitulacijsko poročilo – obrazec RP-0**

Vrednosti iz vrstice 12 v obrazcu DDV-O se nam izpišejo

v Rekapitulacijskem poročilu v polje A4 za Dobave blaga po carinskem postopku 42 in 63, medtem ko se Dobava blaga s prevalitvijo DDV v EU zapiše pod stolpec A3, storitve pa pod stolpec A6.

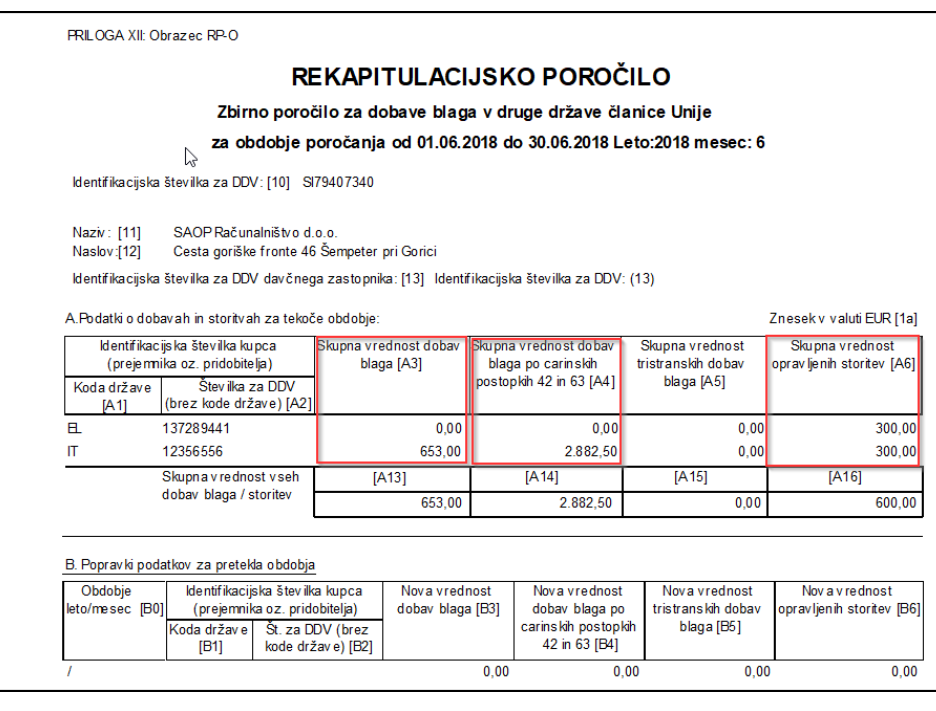

#### **Popravki podatkov za pretekla obdobja**

Popravki podatkov za pretekla obdobja poročanja se izpolnjujejo v poljih od B0 do B6. Na izdanem računu (dobropisu) označimo s kljukico Popravek in odpre se nam okno, ki nam ponudi izvirne račune po določeni stranki. Označimo določen račun, ki ga vežemo na dobropis in potrdimo. Na izpisu RPO ga bomo videli pod popravki za preteklo obdobje (v našem primeru smo popravljali obdobje 5).

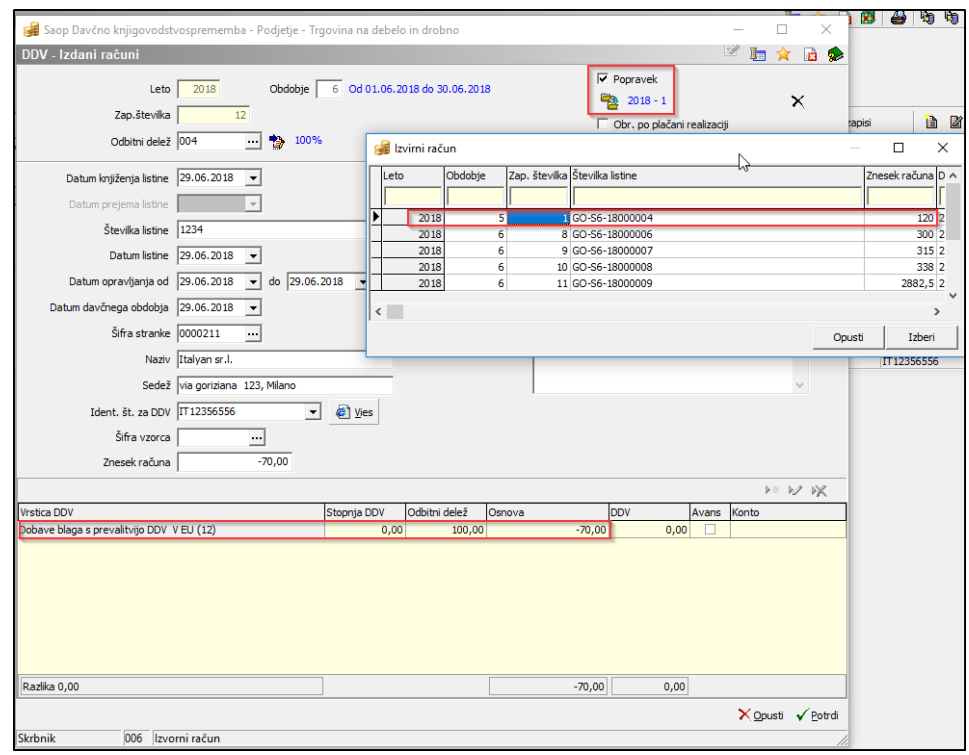

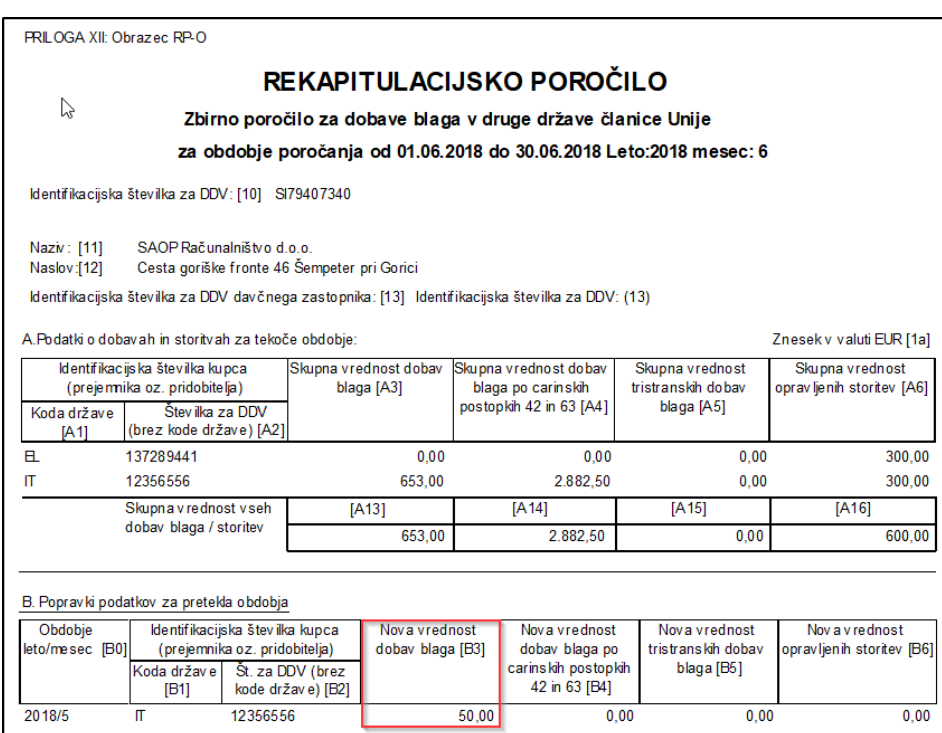